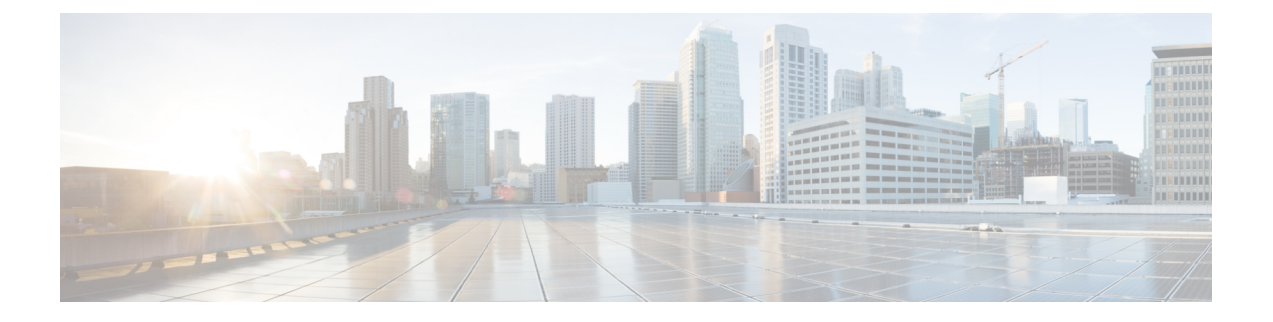

# **Cisco Cloud APIC** のインストールの準備

- Cisco ACI ファブリックをパブリック クラウドに拡張するための要件 (1 ページ)
- Cloud APIC 通信ポート (6ページ)
- Cisco Cloud APIC のインストール ワークフロー (7 ページ)

# **CiscoACI**ファブリックをパブリッククラウドに拡張する ための要件

Cisco Application Centric Infrastructure (ACI) をパブリック クラウドに拡張するには、その前に、 Cisco ACI オンプレミスのデータセンターと Microsoft Azure の展開要件を満たす必要がありま す。

# オンプレミス データ センターの要件

このセクションでは、(ACI)ファブリックをパブリッククラウドに拡張するためのオンプレ ミスデータセンター要件を示します。Cisco Application Centric Infrastructure

- ファブリックに次のコンポーネントが取り付けられていることを確認します。Cisco ACI
	- Cisco Nexus 9000シリーズACIモードスイッチソフトウェアリリース14.1以降を実行し ている、少なくとも2つのCisco Nexus EXまたはFXスパインスイッチ、またはNexus 9332Cおよび9364Cスパインスイッチ。
	- Cisco Nexus 9000シリーズACIモードスイッチソフトウェアリリース14.1以降を実行し ている少なくとも2台のCisco Nexus pre-EX、EX、またはFXリーフスイッチ。

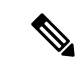

- Cisco Nexus pre-EX リーフ スイッチはサポートされています が、「Cisco Nexus 9372PX および 9372TX [スイッチの販売終](https://www.cisco.com/c/en/us/products/collateral/switches/nexus-9000-series-switches/eos-eol-notice-c51-739451.html) [了およびサポート終了のお知らせ](https://www.cisco.com/c/en/us/products/collateral/switches/nexus-9000-series-switches/eos-eol-notice-c51-739451.html)」で説明されているよう に、これらの古い pre-EX リーフ スイッチのサポート終了が 発表されているため、EX または FX リーフ スイッチなどの 新しい世代のリーフ スイッチを使用することをお勧めしま す。 (注)
	- •リリース 4.1 以降および Cisco Nexus Dashboard Orchestrator(NDO)リリース 2.2(x) 以 降を実行している少なくとも1つのオンプレミス Cisco Application Policy Infrastructure Controller(APIC)。
	- 基本設定で展開された Cisco Nexus Dashboard Orchestrator 2.2(x)。
	- インターネットプロトコルセキュリティ(IPsec)を終了できるネットワークデバイス。
	- オンプレミスとクラウドサイト間のテナントトラフィックに十分な帯域幅があることを確 認します。
	- オンプレミス サイトのすべてのリーフスイッチに適切な Cisco ACI ライセンスがあること を確認します。
		- Cisco ACI オンプレミス サイトが単一サイトの場合、オンプレミス リーフスイッチに は Essentials ライセンス階層(またはそれ以上)を使用します。
		- Cisco ACI オンプレミス サイトがマルチサイトの場合、オンプレミス リーフスイッチ には Advantage ライセンス階層(またはそれ以上)を使用します。

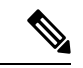

- オンプレミスデータセンターのこれらのライセンス要件は、 パブリック クラウドに展開された Cloud APIC の数とは無関 係です。Cloud APIC のライセンス要件については、[Cisco](cisco-cloud-apic-for-azure-installation-guide-2501-2504_chapter2.pdf#nameddest=unique_13/unique_13_Connect_42_section_h4v_v1d_k5b) Cloud APIC [およびオンプレミス](cisco-cloud-apic-for-azure-installation-guide-2501-2504_chapter2.pdf#nameddest=unique_13/unique_13_Connect_42_section_h4v_v1d_k5b) ACI ライセンスの概要を参 照してください。 (注)
	- ファブリックに接続されているワークロード。Cisco ACI
	- •ファブリック (スパイン) とIPセキュリティ (IPsec) 終端デバイス間で設定されるサイト 間ネットワーク (ISN)。Cisco ACI

ISNの作成については、『Cisco APICLayer 3 NetworkingConfiguration Guide』の「Multipod」 の章を参照してください。[https://www.cisco.com/c/en/us/support/cloud-systems-management/](https://www.cisco.com/c/en/us/support/cloud-systems-management/application-policy-infrastructure-controller-apic/tsd-products-support-series-home.html) [application-policy-infrastructure-controller-apic/tsd-products-support-series-home.html](https://www.cisco.com/c/en/us/support/cloud-systems-management/application-policy-infrastructure-controller-apic/tsd-products-support-series-home.html)

• オンプレミス展開とAzure展開の間にファイアウォールを展開する場合は、特定のファイ アウォールポートを許可する必要があります。これには、Cisco Cloud APIC の HTTPS ア

クセス、各 Azure CCR の IPsec ポート、および Azure CCR リモート管理の SSH 接続が含 まれます。

これらのファイアウォールポートについては、このガイドで詳しく説明します。Cloud APIC 通信ポート (6 ページ)

# **Azure** パブリック クラウドの要件

ここでは、(ACI)ファブリックをパブリッククラウドに拡張するためのMicrosoft Azure要件 を示します。Cisco Application Centric Infrastructure

### **Azure**アカウント

少なくとも1つのAzureアカウントが必要です。次に、Azureアカウントでサブスクリプション を作成します。このサブスクリプションでは、同じサブスクリプション内に複数のテナントを 展開することも、テナントに複数のサブスクリプションを作成することもできます。

### **Azure**クォータの制限

適切なAzureクォータ制限があることを確認します。

- **1.** [サブスクリプション (Subscriptions)]:[設定 (Settings)]:[使用量+クォータ (Usage + クォータ)]に移動します。
- **2.** [Select a provider]フィールドで、次を選択します。
	- Microsoft.Compute
	- Microsoft.Network
- **3. [**ロケーションの選択(**Select a location**)**]** フィールドで、地域(たとえば、米国西部)を 選択します。
- **4.** 最後のフィールドで、**[Show only items with usage]** を **[Show all]** に変更します。

次のような出力が表示されます。この出力を使用して、適切なAzureクォータ制限があること を確認します。

88

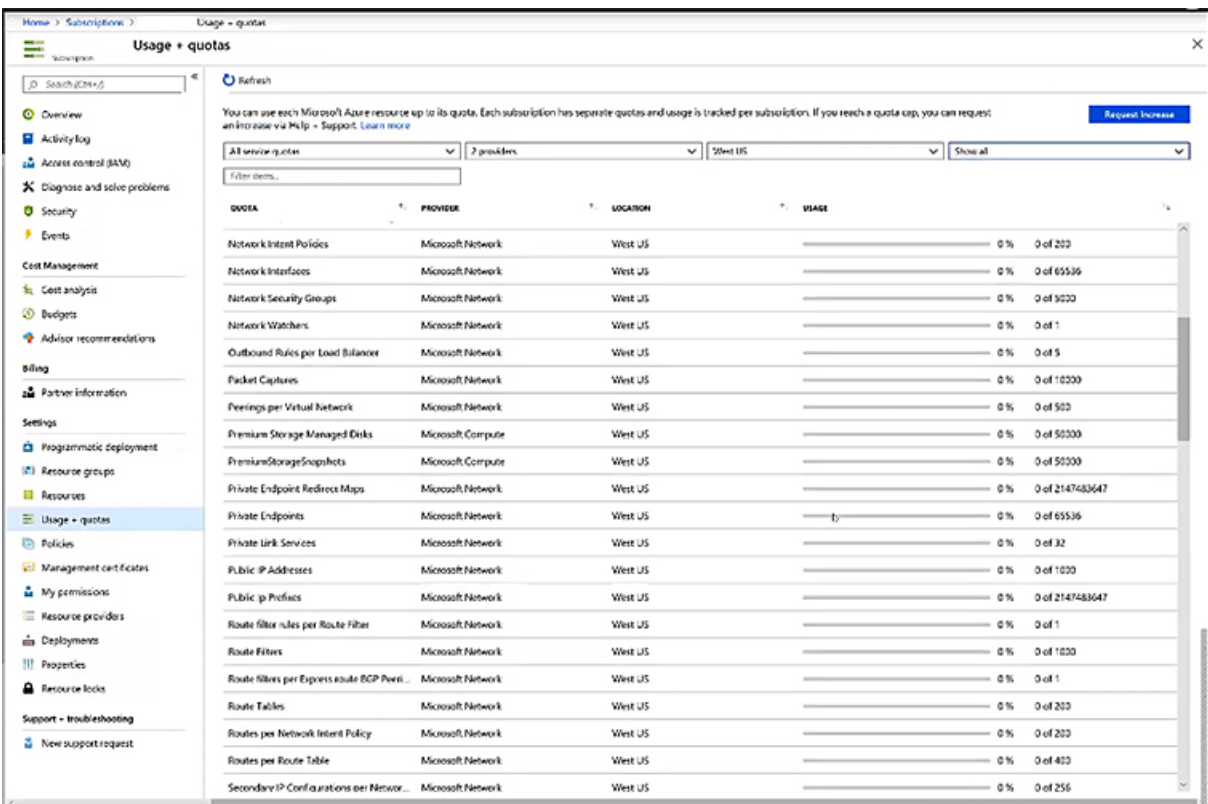

# **Azure** のリソース

Azure 展開の一部として次のリソースが必要です。

• Azure Marketplaceオファーへのアクセス。Azure MarketplaceでCisco Cloud APICオファーを 探し、そのページの手順に従います。

<https://azuremarketplace.microsoft.com/en-us/marketplace/apps/cisco.cisco-aci-cloud-apic>

•次のクラウドリソース要件 (1つのテナント、1つのVRFを想定)。

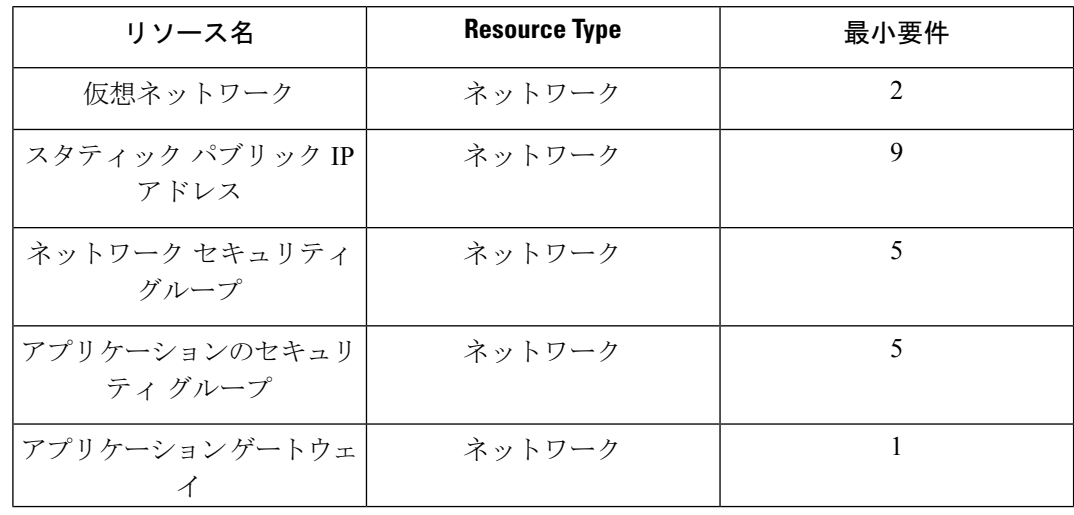

### **Cisco Cloud APIC** のインストールの準備

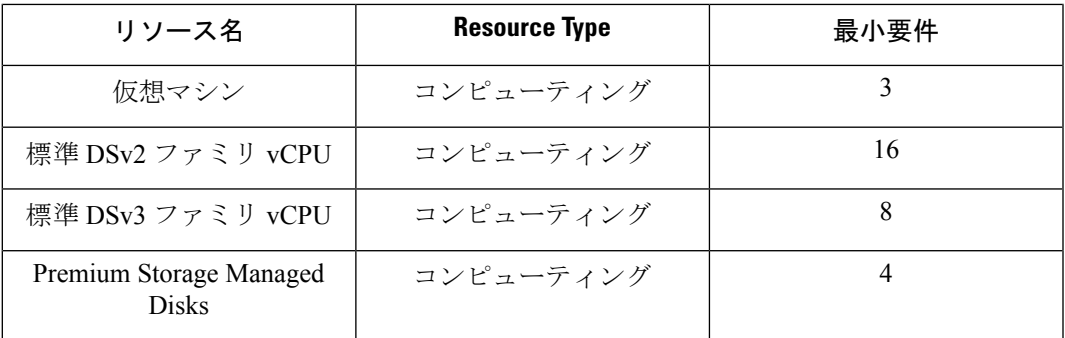

## **Azure**リソースプロバイダー

クラウドAPICで使用するすべてのサブスクリプションについて、後で追加する可能性のある サブスクリプションがあるテナントを含めて、次のリソースプロバイダーを登録する必要があ ります。

- microsoft.insights
- Microsoft.EventHub
- Microsoft.Logic
- Microsoft.ServiceBus

詳細については、[「必要なリソースプロバイダーの登録](cisco-cloud-apic-for-azure-installation-guide-2501-2504_chapter4.pdf#nameddest=unique_23)」を参照してください。

### **CCR**

CiscoCloud APICのセットアップ時に定義した帯域幅要件に応じて、適切なサイズでCCRを展 開します。

ルータのスループットの値によって、展開する CCR インスタンスのサイズが決まります。ス ループットの値を大きくすると、より大きな VM が展開されます。CCR ライセンスは、Cisco Cloud APIC のセットアップ プロセスの一部として設定したスループット構成に基づきます。 コンプライアンスのために、Smartアカウントに同等以上のライセンスとAXフィーチャセット が必要です。

## **Cisco** クラウドサービスルータ **1000v**

次の表に、シスコ クラウド サービス ルータ 1000v のさまざまなルータ スループット設定に必 要な Azure VM のサイズを示します。

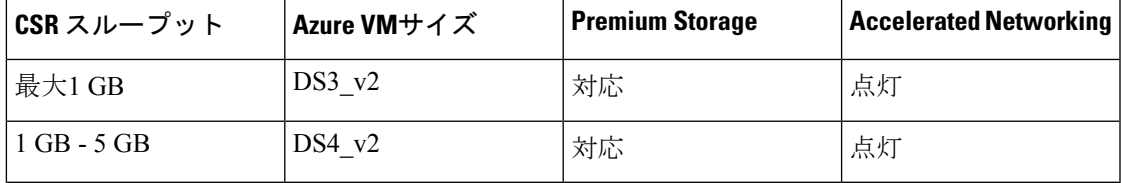

リリース 5.1(2) 以降では、シスコ クラウド サービス ルータ 1000v のバージョン 17.3 CSRで最 大40Gのスループットがサポートされています。CSRがサポートする最大スループットは、イ

ンスタンスタイプによって異なります。40Gのスループットを実現するには、少なくとも8つの CSRが必要です。

次の表に、40Gスループットを達成するために必要なCSRの数とインスタンスタイプを示しま す(リージョンごと)。

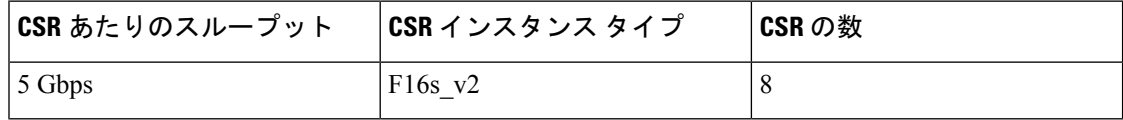

### **Cisco Catalyst 8000V**

Cisco Catalyst 8000V は、ティアベース(T0/T1/T2/T3)のスループット オプションをサポート しています。次の表に、シスコ クラウド サービス ルータ 8000v のさまざまなルータ スルー プット設定に必要な Azure VM のサイズを示します。

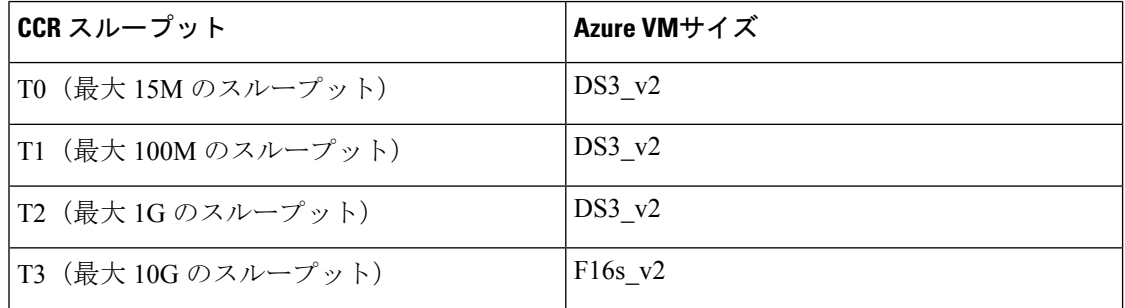

Tier2(T2)は、Cisco Cloud APIC でサポートされるデフォルトのスループットです。

#### **Cisco Cloud APIC**

Cisco Cloud APIC はStandard\_D8s\_v3を使用して展開されます。

# **Cloud APIC** 通信ポート

CloudAPIC環境を設定する際は、下記のポートがネットワーク通信に必要であることに注意し てください。

• Cisco Nexus Dashboard Orchestrator と Cloud APIC の間の通信用: HTTPS (TCP ポート 443) インバウンド/アウトバウンド)

Cloud APIC には、セットアップ [ウィザードを使用した](cisco-cloud-apic-for-azure-installation-guide-2501-2504_chapter5.pdf#nameddest=unique_15) Cisco Cloud APIC の設定 の開始時 に Cloud APIC にログインするために使用するものと同じ Cloud APIC 管理IPアドレスを使 用します。

• オンプレミスのIPsecデバイスと、AzureでCloud APICによって導入されたCCR間の通信の 場合:標準IPsecポート(UDPポート500および4500が開いている必要があります)

2 つの Azure CCR については[、サイト間インフラストラクチャの設定](cisco-cloud-apic-for-azure-installation-guide-2501-2504_chapter6.pdf#nameddest=unique_24) の手順を使用して ISN デバイス構成ファイルをダウンロードした場合のパブリック IPsec ピアリング IP。

- Azure で Cloud APIC によって導入された CCR を接続して管理する場合は、各 CCR のパブ リック IP アドレスへのポートTCP 22 インバウンド/アウトバウンドを許可します。
- •ライセンス登録の場合(tools.cisco.com へ):ポート 443 (アウトバウンド) が必要で す。
- DNS の場合:UDP ポート 53 アウトバウンド
- NTP の場合:UDP ポート 123 アウトバウンド
- リモート認証(LDAP、Radius、TACACS +、SAML)を使用する場合は、適切なポートを 開きます。
- 認証局を使用する場合は、適切なポートを開きます。

# **Cisco Cloud APIC** のインストール ワークフロー

このセクションでは、Cisco Cloud APIC をインストールして展開するために必要なタスクの概 要について説明します。インストールタスクは、Azure管理ポータル、Azure Resource Manager (ARM) テンプレート、Cloud APIC Setup Wizard、および (ACI) Multi-Siteを使用して実行し ます。Cisco Application Centric Infrastructure

**1.** オンプレミスデータセンターとパブリッククラウドのタスクを含む、すべての前提条件を 満たします。

セクション「Cisco ACI ファブリックをパブリック クラウドに拡張するための要件 (1 ページ)」を参照してください。

**2.** Azureに導入します。Cisco Cloud APIC

このタスクには、CCRへの登録、必要なリソースプロバイダーの登録、およびAzureでの アプリケーションの作成が含まれます。

また、Azure SSHキーペアを作成し、Azureにを展開して、VMのロール割り当てを追加す る必要があります。Cisco Cloud APIC

セクション「Azure [でのクラウド](cisco-cloud-apic-for-azure-installation-guide-2501-2504_chapter4.pdf#nameddest=unique_26) APIC の導入」を参照してください。

**3.** セットアップ ウィザードを使用して Cisco Cloud APIC を設定します。

このタスクには、パブリッククラウドに接続するためのCisco Cloud ACIファブリックへの ログインと設定が含まれます。Cisco Cloud APICAzureリージョンの選択も追加します。サ イト間ネットワーク (ISN) ピアリング用のボーダーゲートウェイプロトコル (BGP) 自 律システム番号(ASN)とOSPFエリアIDを指定し、外部サブネットを追加します。次に、 IPsecピアアドレスを追加します。

セクション「セットアップ [ウィザードを使用した](cisco-cloud-apic-for-azure-installation-guide-2501-2504_chapter5.pdf#nameddest=unique_16) Cisco Cloud APIC の設定」を参照してく ださい。

**4.** マルチサイトを使用して Cisco Cloud APIC を構成します。

- オンプレミスからクラウドへの接続の場合、このタスクには、Cisco Nexus Dashboard Orchestrator GUI へのログイン、オンプレミスおよびクラウド サイトの追加、ファブ リック接続インフラストラクチャの設定、およびオンプレミスサイトのプロパティの 設定が含まれます。次に、スパイン、BGPピアリングを設定し、オンプレミスサイト とAzureクラウドサイト間の接続を有効にします。Cisco ACI
- クラウド間接続の場合、このタスクには、Cisco Nexus Dashboard Orchestrator GUI への ログイン、クラウドサイトの追加、ACI **Multi-Site** オプションの有効化、および設定 を展開する際の **[**展開のみ(**Deploy Only**)**]** オプションの選択が含まれます。

セクション「[マルチサイトを通じた](cisco-cloud-apic-for-azure-installation-guide-2501-2504_chapter6.pdf#nameddest=unique_27) Cisco Cloud APIC の管理」を参照してください。

**5.** Azureパブリッククラウドにポリシーを拡張するために使用します。CiscoCloud APICCisco ACI

「Cisco Cloud APIC GUI [の操作」](cisco-cloud-apic-for-azure-installation-guide-2501-2504_chapter7.pdf#nameddest=unique_28)および「Cisco Cloud APIC [コンポーネントの設定](cisco-cloud-apic-for-azure-installation-guide-2501-2504_chapter7.pdf#nameddest=unique_29)」の項 を参照してください。

翻訳について

このドキュメントは、米国シスコ発行ドキュメントの参考和訳です。リンク情報につきましては 、日本語版掲載時点で、英語版にアップデートがあり、リンク先のページが移動/変更されている 場合がありますことをご了承ください。あくまでも参考和訳となりますので、正式な内容につい ては米国サイトのドキュメントを参照ください。